# PyRefra – traitement et inversion de données de sismique réfraction

Hermann Zeyen<sup>1</sup>, Emmanuel Léger<sup>1</sup>

<sup>1:</sup> Laboratoire GEOPS, Université Paris Saclay

*Nous présentons un nouveau logiciel open-source multi-plateformes en langage Python pour l'affichage, le traitement et le picking de données de sismique réfraction 2D ainsi que de données VSP. Différents types d'affichage des temps mesurés sont proposés permettant un contrôle de la qualité des picks. Le package pyGimli est intégré pour permettre une inversion tomographique*

- Différentes méthodes de picking permettant des mesures rapides (les >18000 picks de la figure 7 se sont faits en 3 jours)
- Importance donnée aux possibilités de contrôle de qualité des temps mesurés
- Inversion tomographique intégrée
- □ Perspectives: Intégration du traitement et de l'inversion 3D

*des temps d'arrivée donnant des modèles de vitesse. L'utilisation extensive en enseignement a montré que la prise en main du logiciel est intuitive et suffisamment simple pour s'adapter à des enseignements de tous niveaux.*

#### 1 -Installation du logiciel et préparation des données

# 3 - Picking

4 – Inversion tomographique des temps d'arrivée

### Conclusion - Perspectives

Figure 1: Bibliothèques et fichiers nécessaires pour PyRefra

#### Remerciements

Nous remercions les étudiants de plusieurs promotions de Licence et Master ST d'avoir testé le logiciel et découvert des bugs et instabilités.

• Logiciel facile à prendre en main, apte pour l'enseignement

• Affichages variés offerts

- La GUI est basée sur PyQT5
- En plus de bibliothèques standard en science, le logiciel utilise pyGimli (Ruecker et al., 2017) et obspy (Beyreuther et al, 2010) (Fig. 1)
- Le logiciel lit des données en format SEG2 ou SEGY
- Les informations de géométrie (position des tirs et géophones) sont données dans des fichiers extérieurs
- D'autres fichiers permettent la correction d'erreurs d'acquisition communs (mauvais temps de déclenchement, erreurs dans la numérotation des tirs ou des géophones, élimination de

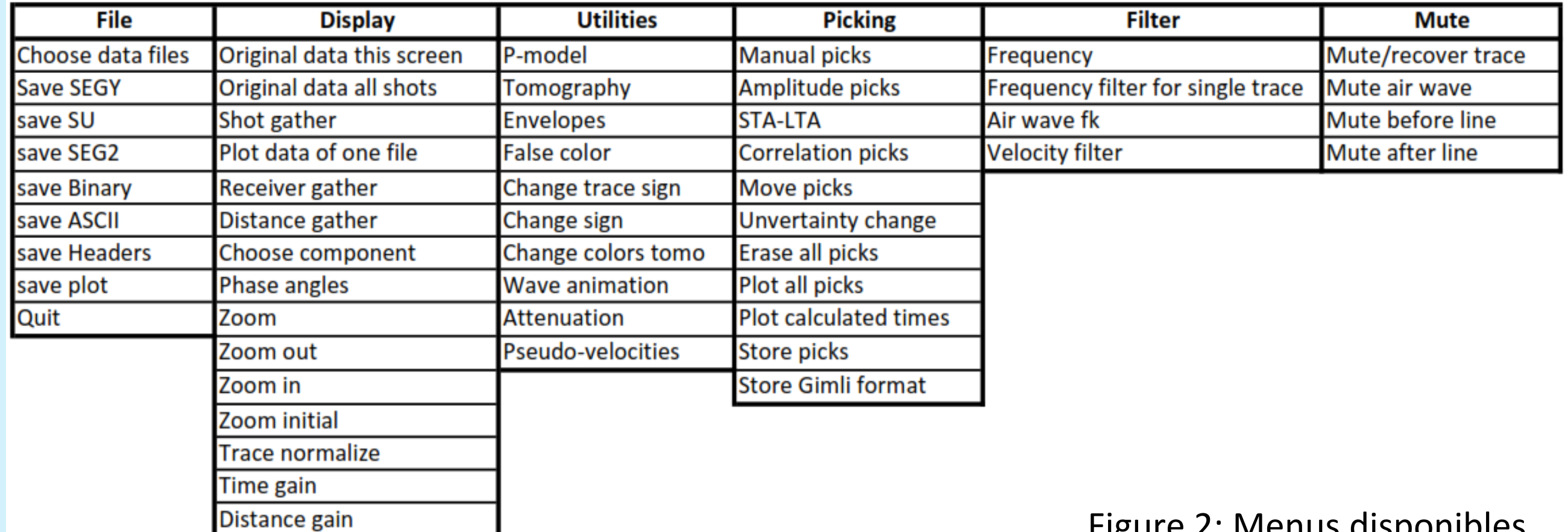

géophones bruités/hors fonctionnement…)

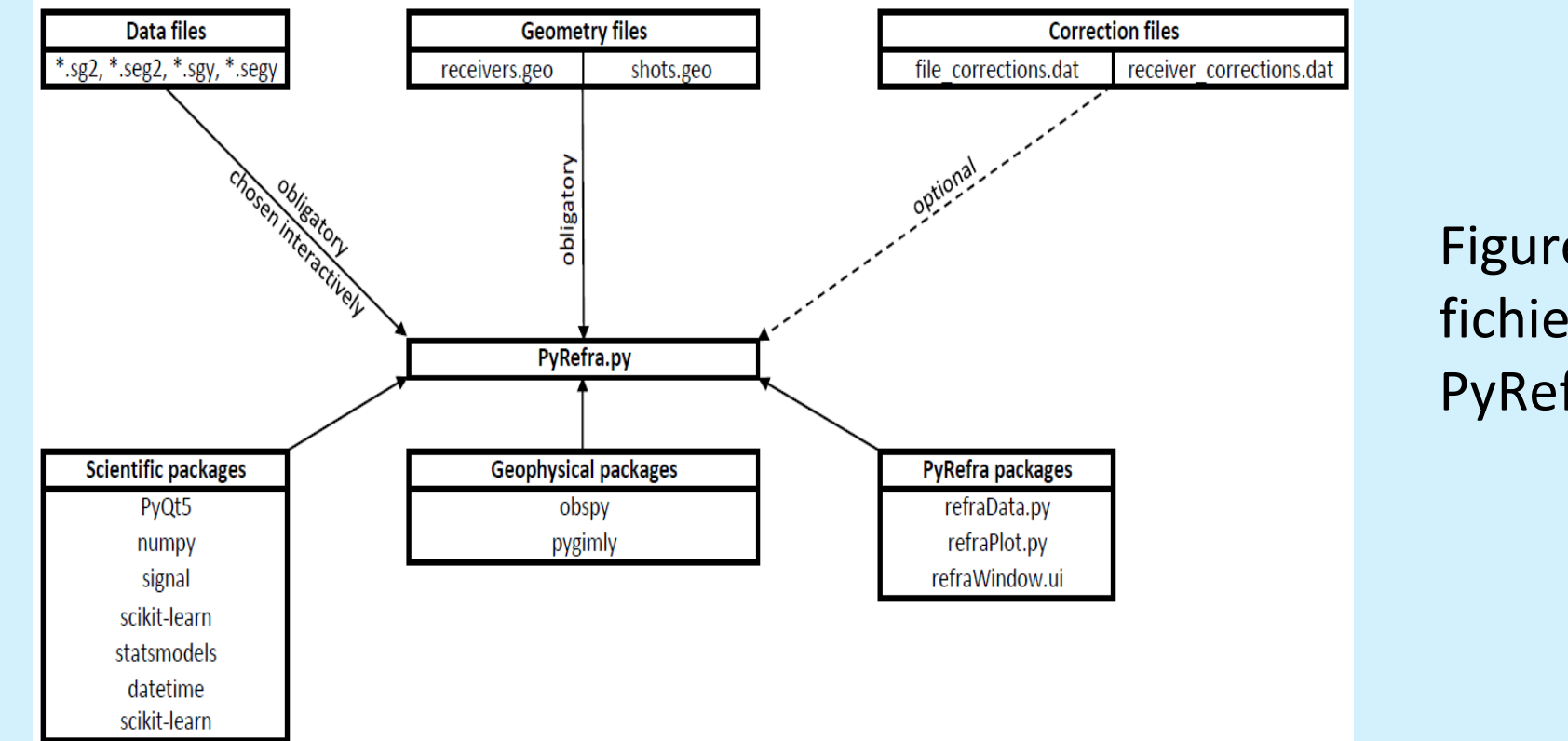

- 2 –Fonctionnement général
- L'utilisation de PyRefra est basée sur des menus (Fig. 2)
- Tous les fichiers d'une ligne d'acquisition sont lues ensemble et il est possible de les accéder indépendamment.
- L'affichage (Fig. 3) peut se faire par tir, par fichier, par géophone ou par offset. En cas d'enregistrement avec des géophones 3C, chaque composante peut s'afficher séparément.
- L'affichage de traces peut se faire en normalisant chaque trace, avec un gain de distance, de temps ou AGC (automatic gain control)
- Différentes options de filtrage (fréquence, vitesse) ainsi que de muting sont prévues

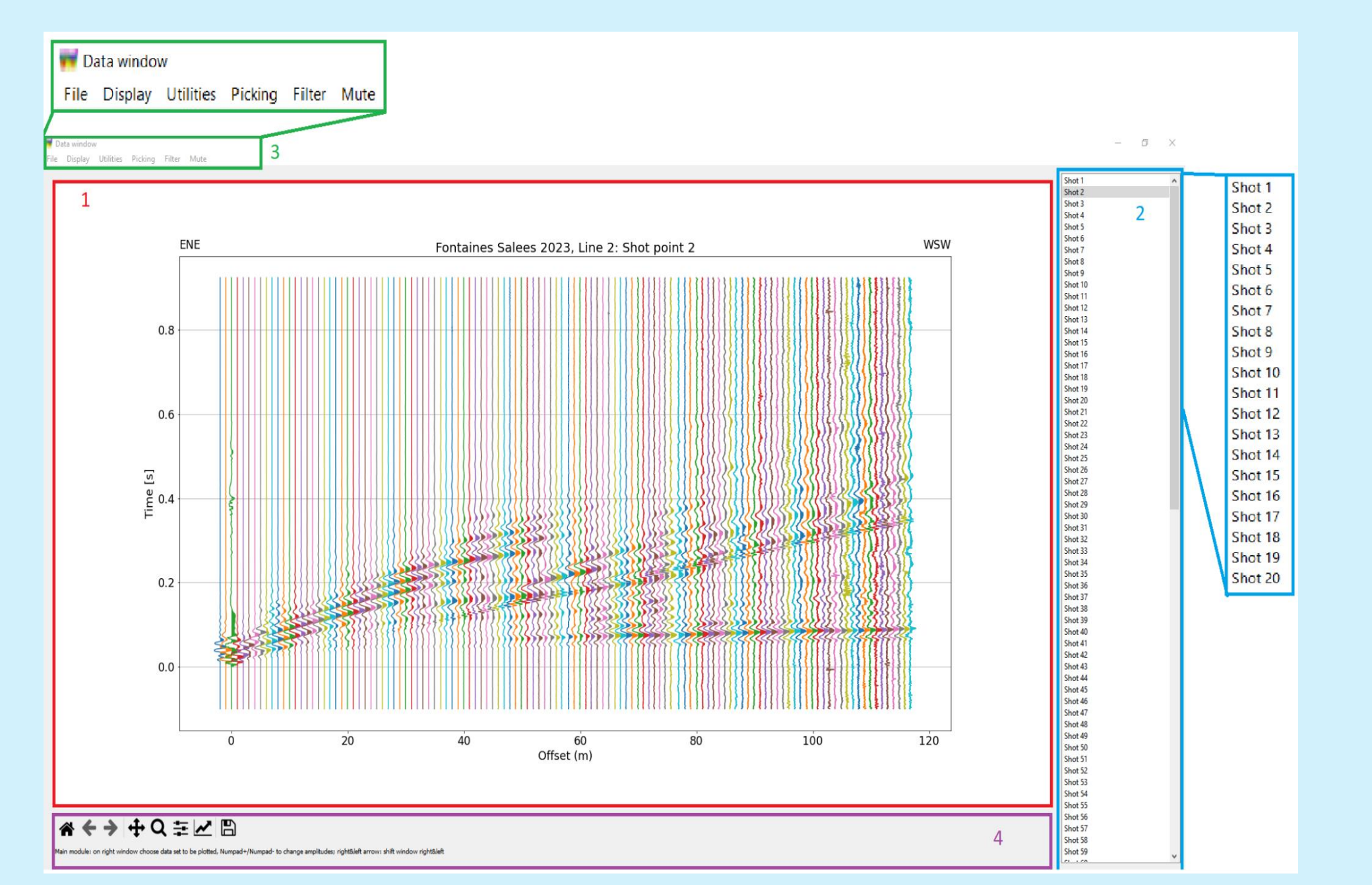

- Le picking peut se faire manuellement en cliquant la position de la première arrivée et son incertitude (Fig. 4).
- Différentes options de picking (semi)automatique sont à disposition.
- La méthode semi-automatique préférée se base sur la corrélation croisée entre les traces et une trace maître. Elle utilise en plus les informations de mesures faites sur des tirs à proximité à offset égal. La comparaison avec des temps mesurés manuellement est encourageante (Fig. 5).
- Suite au picking automatique, il est possible de bouger les picks, de changer leur incertitude ou de les effacer.
- Différentes possibilités de contrôle de qualité des picks sont disponibles: L'affichage par offset permet la détection de mesures aberrantes, surtout pour des pairs de picks où les positions de tir et capteur sont inversés. L'affichage de pseudo-sections pour les vitesses moyennées pour les différentes combinaisons tir-capteur et la représentation des lenteurs

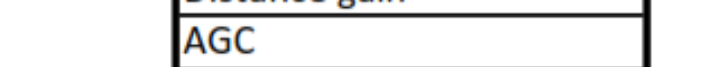

locales (inverse de la vitesse entre deux capteurs voisins) permettent la détection de problèmes avec des tirs ou capteurs (Fig. 6). Finalement, l'affichage de tous les temps mesurés sur un graphique aussi permet la détection d'erreurs (Fig. 7).

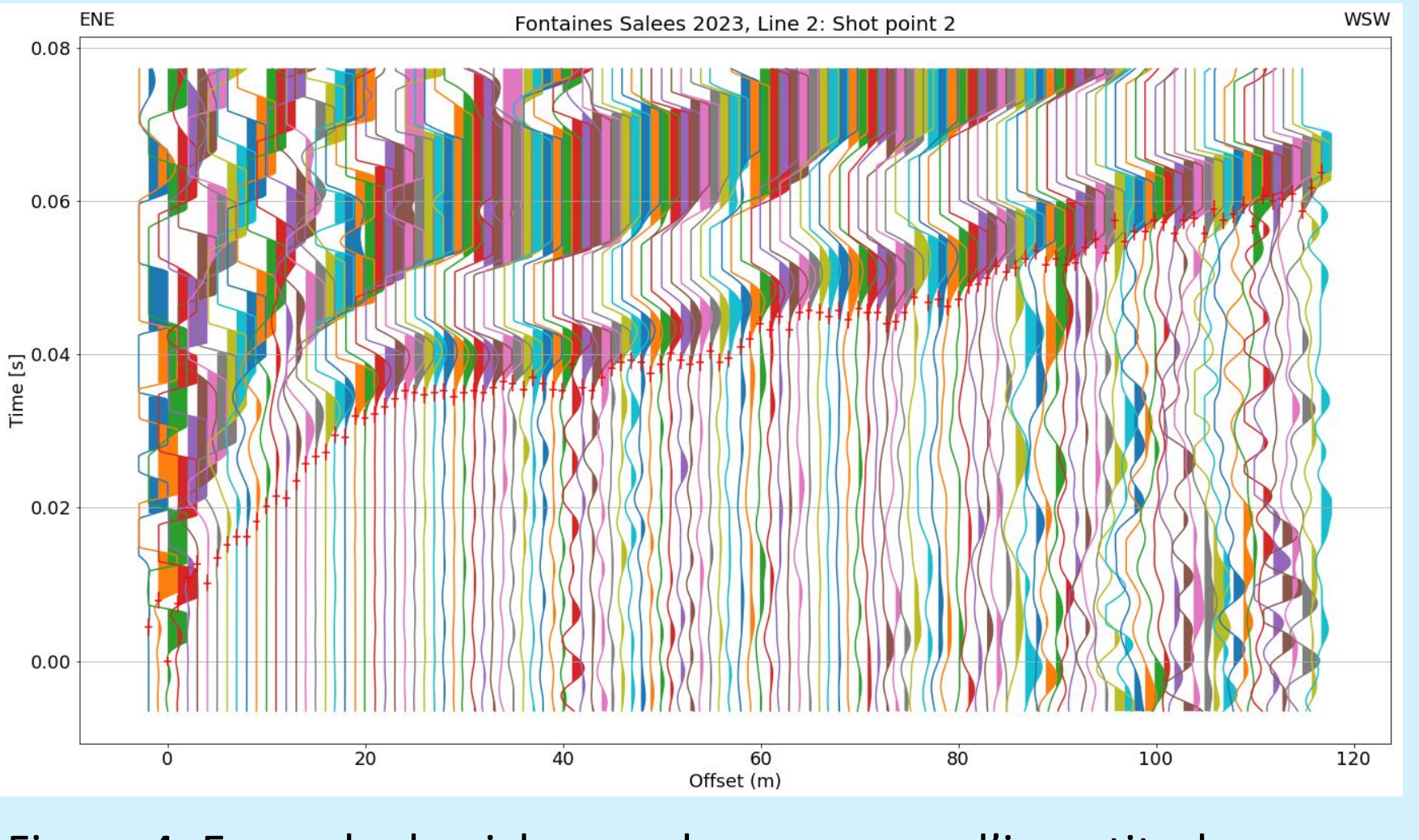

Figure 3: Aspect général de la fenêtre principale Cadre rouge: Affichage des données;

cadre bleu: liste des fichiers/tirs/capteurs/distances disponibles; cadre vert: menus; cadre violet: Aide et outils PyQT.

Figure 2: Menus disponibles

**CMTS** 

Figure 4: Exemple de picks avec leurs marges d'incertitude

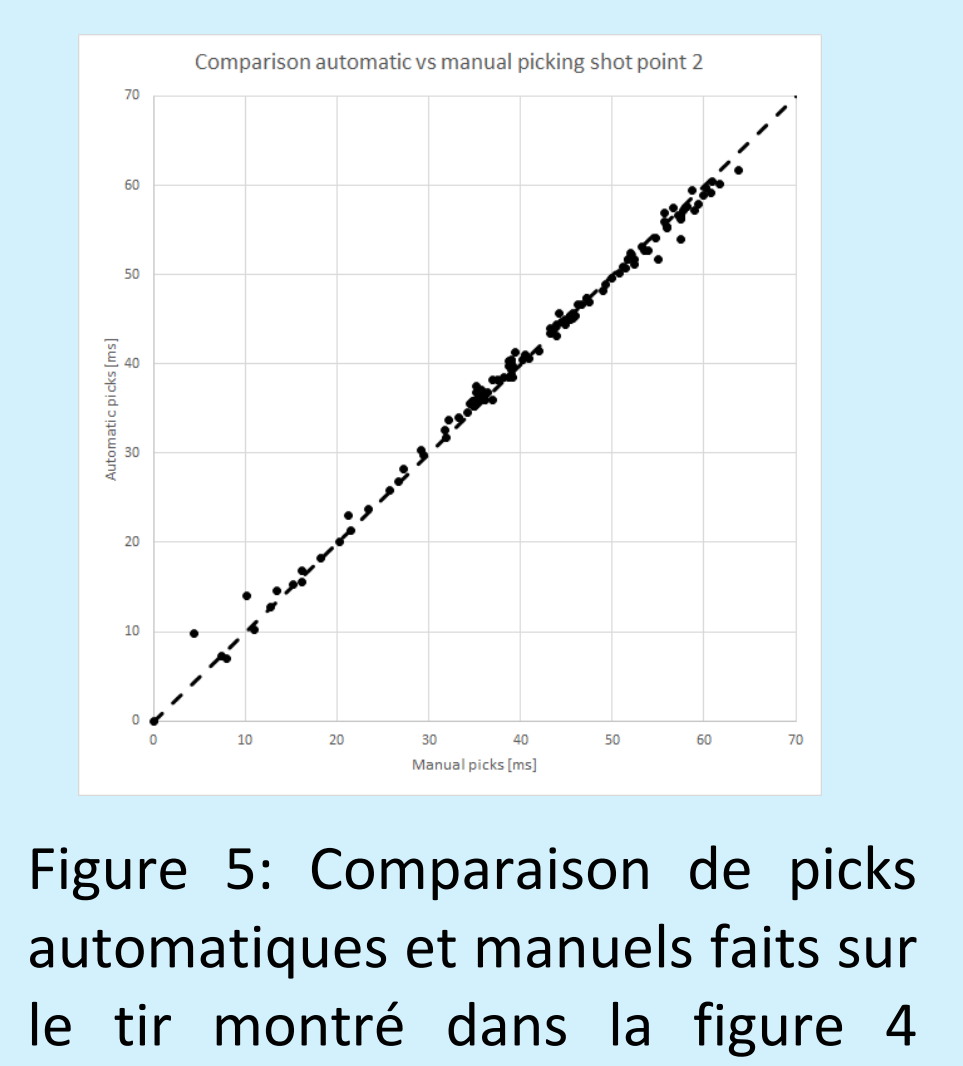

(offsets de 0 à 70m).

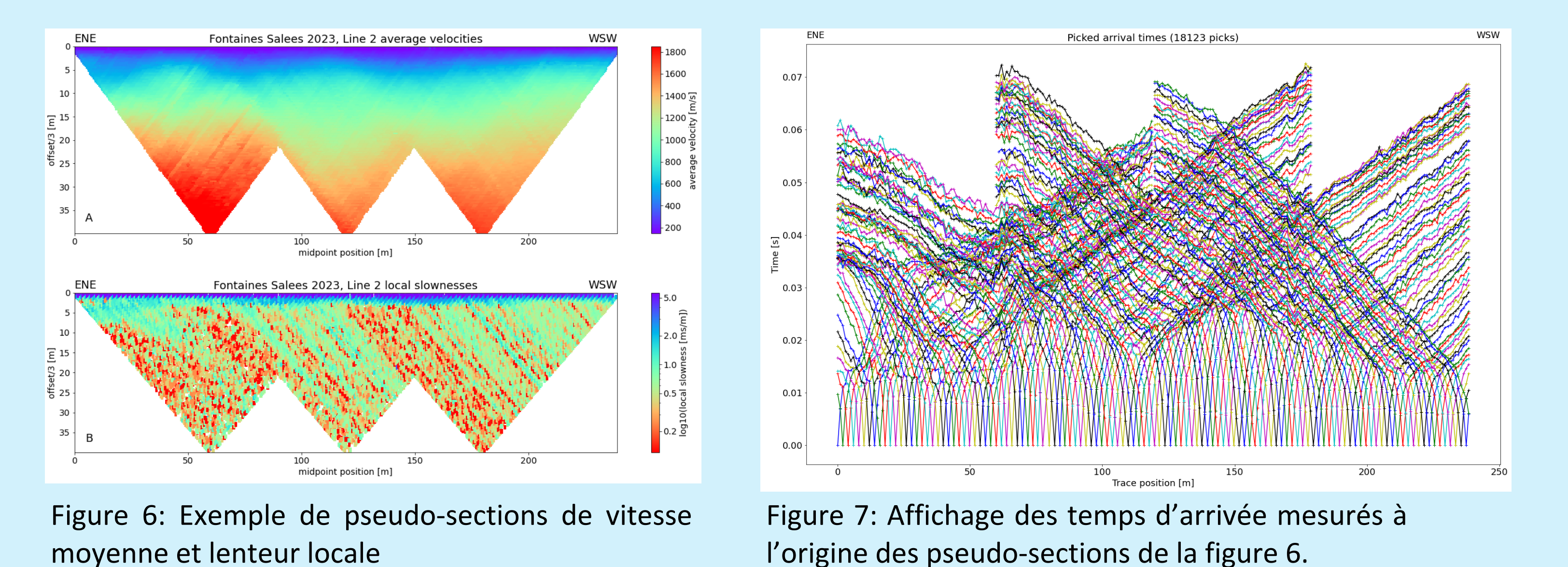

Une fois tous les temps d'arrivée mesurés, il est possible de lancer une inversion tomographique. Pour cela, le logiciel utilise les fonctions de pyGimli. L'utilisateur a la possibilité de définir un modèle 1D initial simple (vitesses en haut et en bas du modèle, gradient constant) ainsi que différents paramètres de contrôle de l'inversion (paramètres de lissage, nombre d'itérations). Les itérations se terminent si le chi<sup>2</sup> du misfit passe en-dessous de 1, si le nombre limite d'itérations est dépassé ou si entre deux itérations la réduction du misfit devient trop petite. Le résultat est affiché comme section des vitesses où les vitesses ne sont marquées qu'où des rais sont passés lors des différentes itérations. En plus différents graphiques donnant des indications de la qualité de l'ajustement sont présentés (Fig. 8).

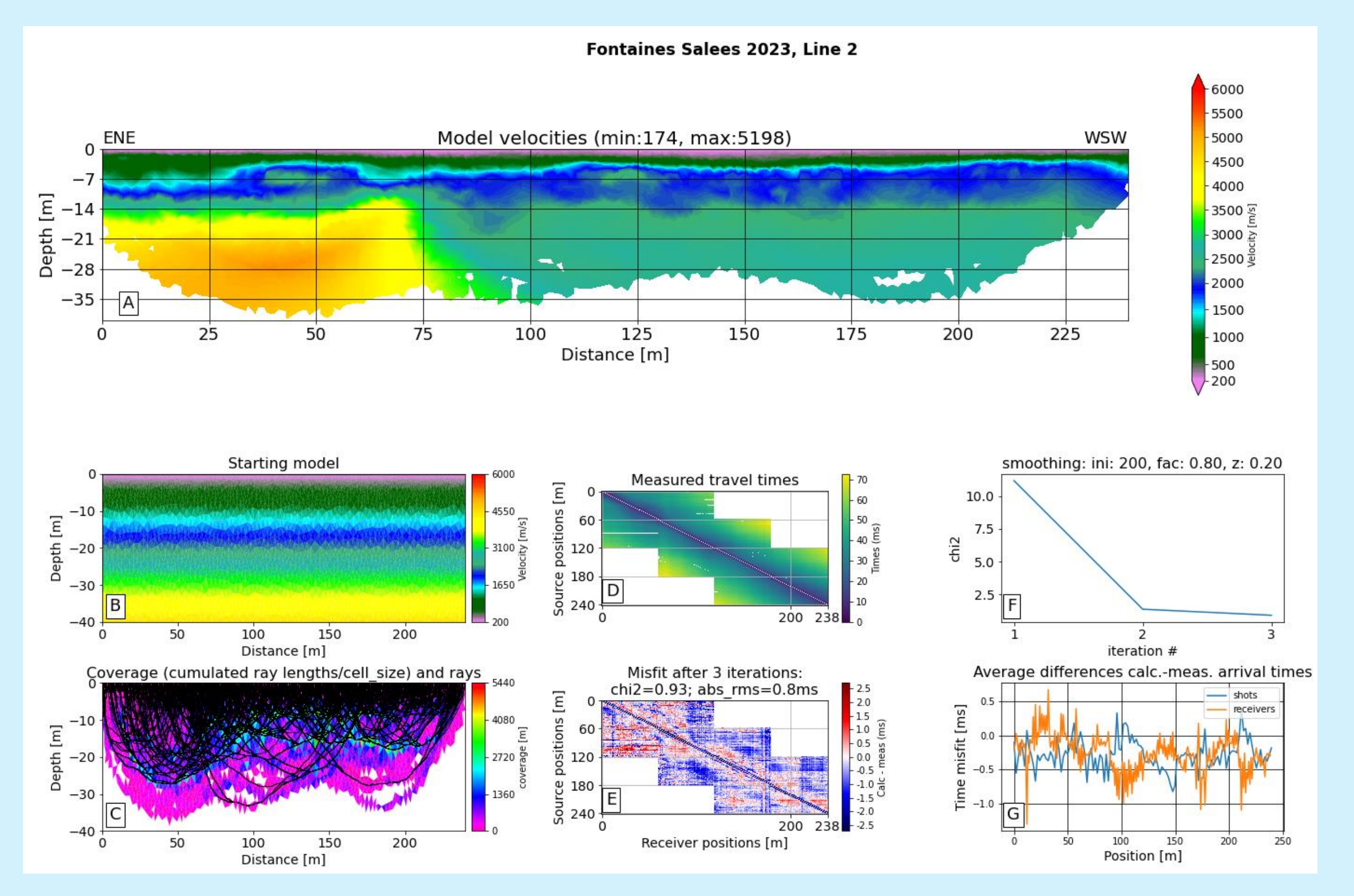

Figure 8: Modèle tomographique résultant de l'inversion des données montrées dans la Fig. 7. A: modèle final des vitesses; B: Modèle initial; C : Mesure de la résolution (longueur sommée des rais traversant chaque cellule) et distribution des rais du modèle final (lignes noires). D : Temps d'arrivée mesurés comme fonction des positions des récepteurs (axe X) et des sources (axe Y). E : Erreur d'ajustement entre les temps calculés et mesurés. F : Evolution de la mesure Chi2 des erreurs d'ajustement en fonction du numéro de pas d'itération. G : Erreur moyen pour tous les tirs et récepteurs en fonction de leur position, permettant de localiser d'éventuels problèmes avec l'un de ces points.

Beyreuther, M., R. Barsch, L. Krischer, T. Megies, Y. Behr, and J. Wassermann, 2010 – ObsPy: A Python Toolbox for Seismology. Seismological Research Letters 81(3), 530-533. Ruecker, C., T. Günther and F.M. Wagner, 2017 – pyGIMLi: An open-source library for modelling and inversion in geophysics. Computers & Geosciences 109, 106-123. doi: 10.1016/j.cageo.2017.07.011

Zeyen, H. and Léger, E., 2023 – PyRefra – Refraction seismic data treatment and inversion. Comp.&Geosci. submitted

## Références

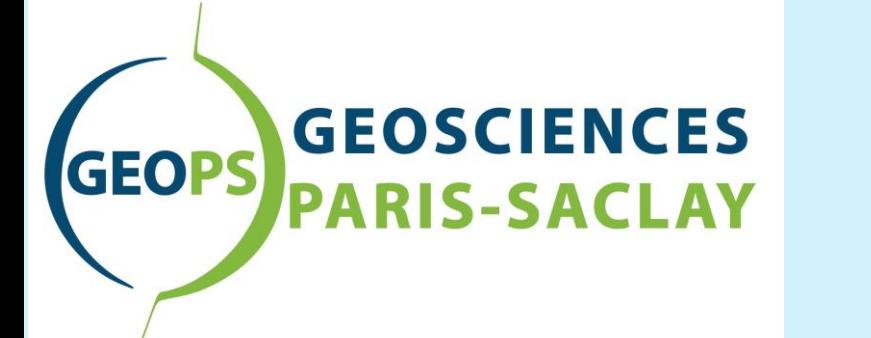

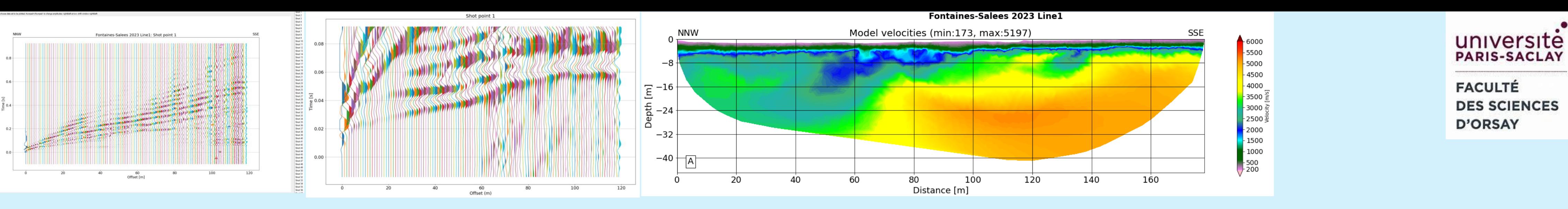

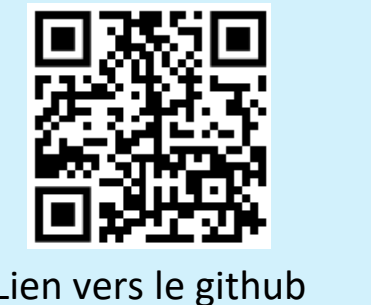

de PyRefra